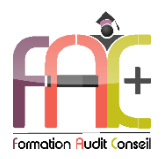

## **Formation Bureautique**

Introduction sur l'environnement Windows

POWERPOINT Niveau 1 – Initial & Basique

Durée : 24 heures

Modalités et moyens pédagogiques : Démonstrations – Exercices – Cas pratiques

## Eligible au CPF Certifications : TOSA POWERPOINT

## **Public concerné**

 Tout utilisateur débutant sur l'environnement Windows ou ayant quelques notions de base et devant découvrir et apprendre les commandes fondamentales de Powerpoint.

## **Prérequis**

- Savoir utiliser le clavier et la souris d'un ordinateur.
- ♦ Une connexion internet stable ainsi qu'un ordinateur sont requis pour les cours à distance ainsi que l'accès à la plateforme E-learning (nous contacter si besoin).
- Avoir installé le logiciel Microsoft Powerpoint (nous contacter si besoin)

## **Objectifs pédagogiques**

- Découvrir et apprendre l'environnement et les méthodes
- Découvrir et apprendre la gestion du texte
- Découvrir et apprendre la gestion des objets
- Découvrir et apprendre les thèmes et modèles

## **Moyens et méthodes pédagogiques**

- La formation est dispensée par un formateur professionnel spécialisé.
- Lors du présentiel ou distanciel, nous utilisons un diaporama que nous déroulons au fur et à mesure de la séquence. Nous alternons ce support avec des exercices pratiques sur le logiciel enseigné.
- La partie e-learning peut s'effectuer soit depuis votre domicile, soit en nos locaux selon votre choix. Vous effectuerez des applications et exercices en suivant les vidéos de formation, pas à pas.

## **Moyens techniques**

#### **Présentiel**

- Nos salles de formation sont équipées d'un écran et vidéo projecteur.
- Nous utilisons un poste par participant.

#### **Distanciel**

 Nous utilisons l'outil Whereby permettant d'organiser des classes virtuelles (tableau blanc, partage d'écran ou de vidéo, etc.). Accès direct en ligne sans installation de logiciel.

#### **E-learning**

 Vous recevez vos identifiants par mail et accédez à vos cours en suivant le lien communiqué. Vous serez guidé par téléphone ou en face à face pour vos premiers accès. Vous pouvez accéder à la plateforme via votre ordinateur, votre tablette ou votre smartphone pour lire les vidéos.

 La formation interactive est composée de vidéos de formation, d'exercices d'entraînement (+ corrigés) et de points d'informations complémentaires.

#### **Assistance**

- Nous restons à votre disposition pendant votre parcours par email, téléphone ou classe virtuelle.
- Nous répondons dans un délai maximal de 24 heures.
- Des ateliers de corrections d'exercices sont organisés à la demande.

## **Modalités de suivi**

## **Présentiel / Distanciel**

- Les heures effectuées (cours et/ou ateliers) seront émargées.
- A la fin d'un module, afin de valider les acquis, un exercice est donné à réaliser seul ou en groupe, puis corrigé à titre individuel ou avec le groupe.

#### **E-learning**

- Le temps passé sur les leçons apparait sur le relevé de connexion édité depuis la plateforme.
- La réussite ou non des exercices est indiquée.

## **Evaluation de la formation**

- Des évaluations pourront être proposées dans le courant de la formation.
- Une certification TOSA POWERPOINT conclut cette action de formation. Elle déterminera votre niveau. Votre score, dont la validité est de 3 ans pourra être affiché sur votre CV.
- La formation sera sanctionnée par une attestation individuelle de formation et un certificat TOSA.

## Vous évaluerez, à votre tour, les formateurs et l'établissement.

## **Durée de la formation et modalités d'organisation**

- Nombre d'heures : 24h
	- Présentiel : à définir
	- E-learning : à définir

#### Dates : à définir

#### **Tarif**

Blended : 2016 €

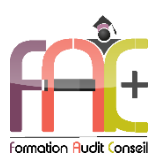

# Programme Introduction sur l'environnement Windows

## **Environnement Windows 10**

- Menu Démarrer
	- **■** Trouver mon programme
	- Epingler au menu et / ou à la barre des tâches
- Maniement des fenêtres
- Le clavier
- La souris

## L'explorateur de fichiers

- Ouverture de l'explorateur de fichier
- Repères dans l'explorateur
- Création de dossiers
- Déplacer un dossier
- Enregistrer un document
- Ouvrir un document
- Renommer un dossier
- Supprimer un dossier
- Créer un raccourci
- L'accès rapide

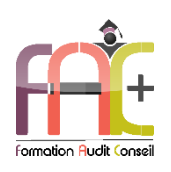

# Programme POWERPOINT NIVEAU I Niveau Initial & Basique

## Environnement / Méthodes/Diaporama

- Environnement PowerPoint
	- Identifier PowerPoint
	- Reconnaître une présentation PowerPoint
	- Ouvrir et fermer l'application
	- Créer une présentation
	- Créer et/ou insérer une diapositive
	- Connaître les onglets les plus courants et leurs principales fonctions (Fichier, Accueil, Création, Insertion, Diaporama)
- Présentation PowerPoint
	- Ouvrir et créer une présentation
	- Créer et/ou insérer une diapositive
	- Sélectionner et supprimer une diapositive
	- Enregistrer et imprimer une présentation
	- Se déplacer dans une présentation
	- Utiliser le zoom
	- Annuler et rétablir une action
	- Lancer et utiliser le mode Diaporama
- + Ouiz
- Exercice

## Gestion du texte

- Augmenter la taille de la police
- Changer la police
- Changer la couleur ou la taille du texte
- Passer de l'italique au gras
- Souligner un texte
- Reconnaître la présence de puces ou d'une numérotation
- Espaces réservés
	- Reconnaître un espace réservé
	- Copier-coller simple du texte
	- Reconnaître les suggestions du correcteur d'orthographe
- Mise en forme du texte :
	- Changer la police et le corps du texte (gras, italique, souligné, etc.)
	- Inverser la casse
	- Utiliser les couleurs
	- Créer des listes à puces ou numérotées
	- Aligner le texte
- Tableaux :
- Insérer un tableau simple
- Réduire ou agrandir la taille des colonnes et des lignes
- Ajouter et supprimer des lignes et des colonnes
- Fusionner des cellules
- Quiz
- $E$ Fxercice

## Gestion des objets

- Reconnaître une image, un tableau ou une forme simple dans une présentation
- Objets graphiques
	- **E** Insérer un objet graphique simple (image, photo ou forme simple)
	- Déplacer un objet dans une présentation
	- Redimensionner un objet
- Animations simples
	- Reconnaître un objet animé dans une diapositive
- Quiz
- Exercice

## Thèmes et modèles

- Options de thèmes
	- Ouvrir un modèle de présentation
	- Rétablir le formatage par défaut d'une présentation
	- Effectuer des modifications simples
- Application d'un thème :
	- Appliquer un thème prédéfini à une présentation
- $\triangle$  Ouiz
- Exercice

## Exercice de synthèse

 Création d'un document permettant d'utiliser l'ensemble des connaissances